# **3 Authentication**

## **Overview**

In Administration → Authentication the global user authentication method to Zabbix can be specified. The available methods are internal, HTTP and LDAP authentication.

Note that the authentication method can be fine-tuned on the [user group](https://www.zabbix.com/documentation/4.4/manual/config/users_and_usergroups/usergroup) level.

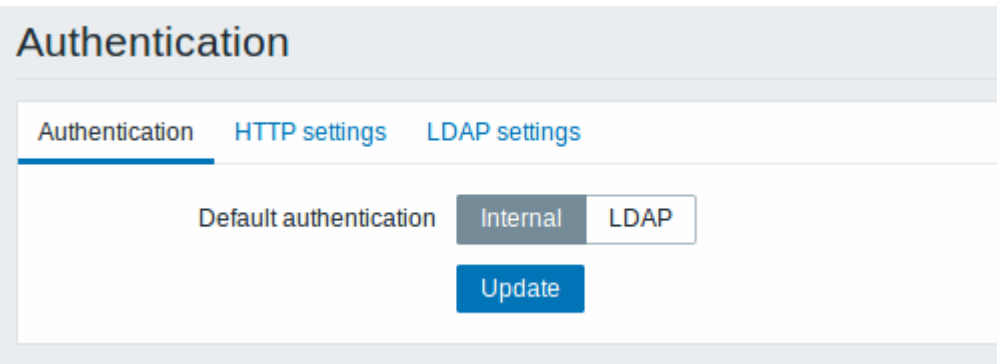

By default, internal Zabbix authentication is used globally. To change:

- to HTTP navigate to the HTTP settings tab and enter authentication details;
- to LDAP select LDAP as Default authentication and enter authentication details in the LDAP settings tab.

When done, click on Update at the bottom of the form.

## **HTTP authentication**

HTTP or web server-based authentication (for example: Basic Authentication, NTLM/Kerberos) can be used to check user names and passwords. Note that a user must exist in Zabbix as well, however its Zabbix password will not be used.

Be careful! Make sure that web server authentication is configured and works properly before switching it on.

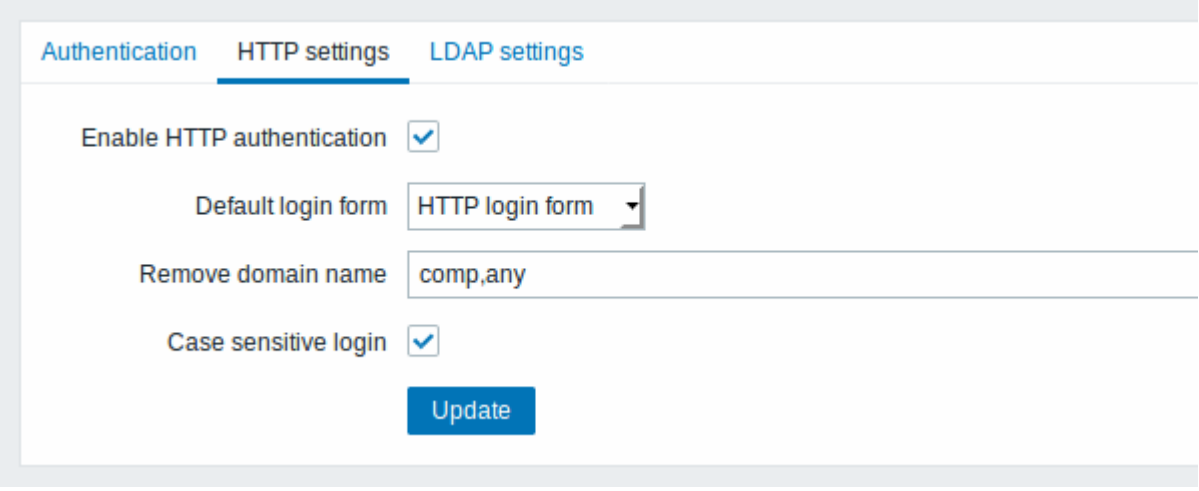

### Configuration parameters:

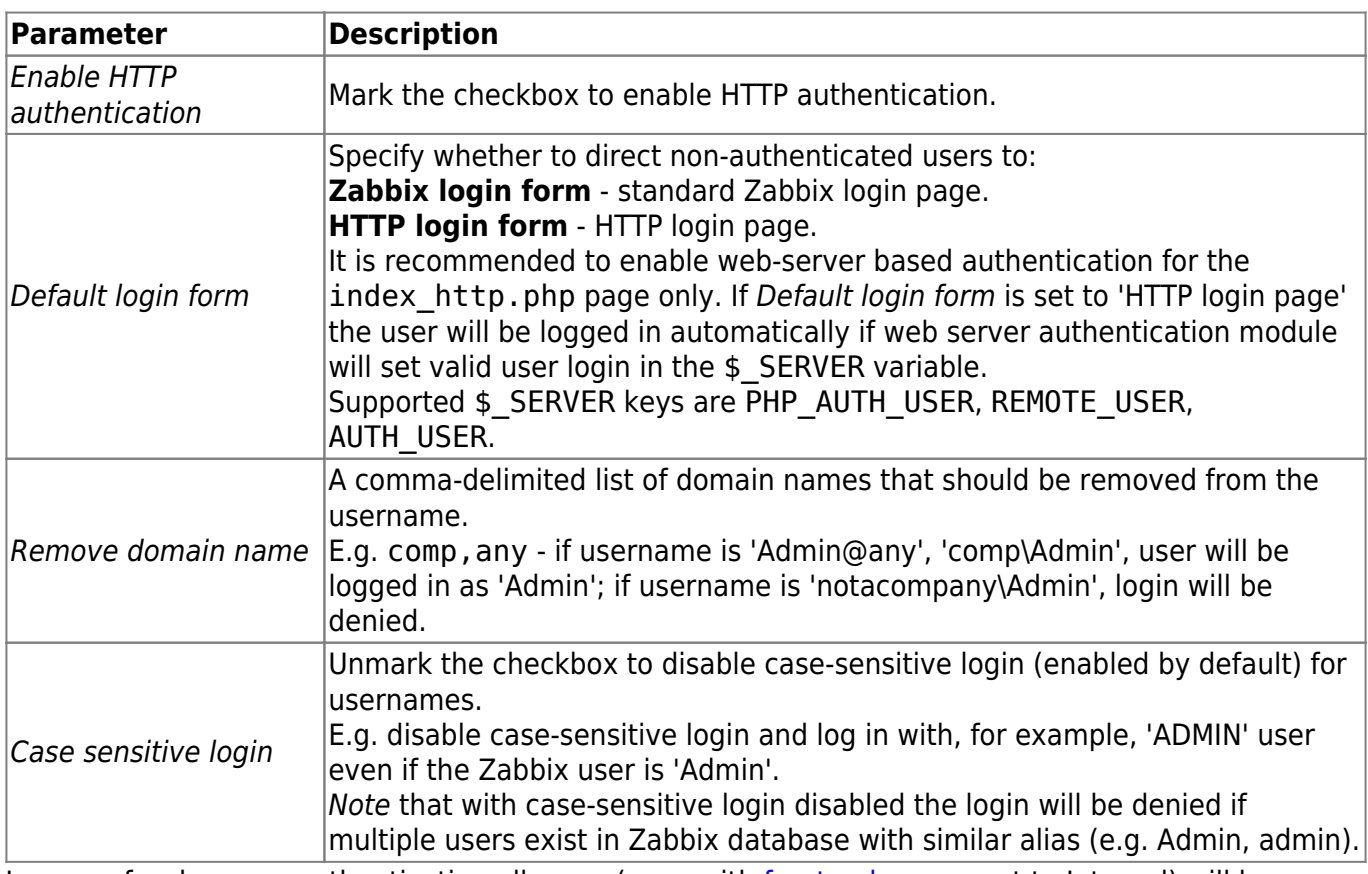

In case of web server authentication all users (even with [frontend access](https://www.zabbix.com/documentation/4.4/manual/config/users_and_usergroups/usergroup#configuration) set to Internal) will be authenticated by the web server, not by Zabbix!

For internal users who are unable to log in using HTTP credentials (with HTTP login form set as default) leading to the 401 error, you may want to add a ErrorDocument 401

/index.php?form=default line to basic authentication directives, which will redirect to the regular Zabbix login form.

### **LDAP authentication**

External LDAP authentication can be used to check user names and passwords. Note that a user must exist in Zabbix as well, however its Zabbix password will not be used.

While LDAP authentication is set globally, some user groups can still be authenticated by Zabbix. These groups must have [frontend access](https://www.zabbix.com/documentation/4.4/manual/config/users_and_usergroups/usergroup#configuration) set to Internal. Vice versa, if internal authentication is used globally, LDAP authentication details can be specified and used for specific user groups whose [frontend access](https://www.zabbix.com/documentation/4.4/manual/config/users_and_usergroups/usergroup#configuration) is set to LDAP.

Zabbix LDAP authentication works at least with Microsoft Active Directory and OpenLDAP.

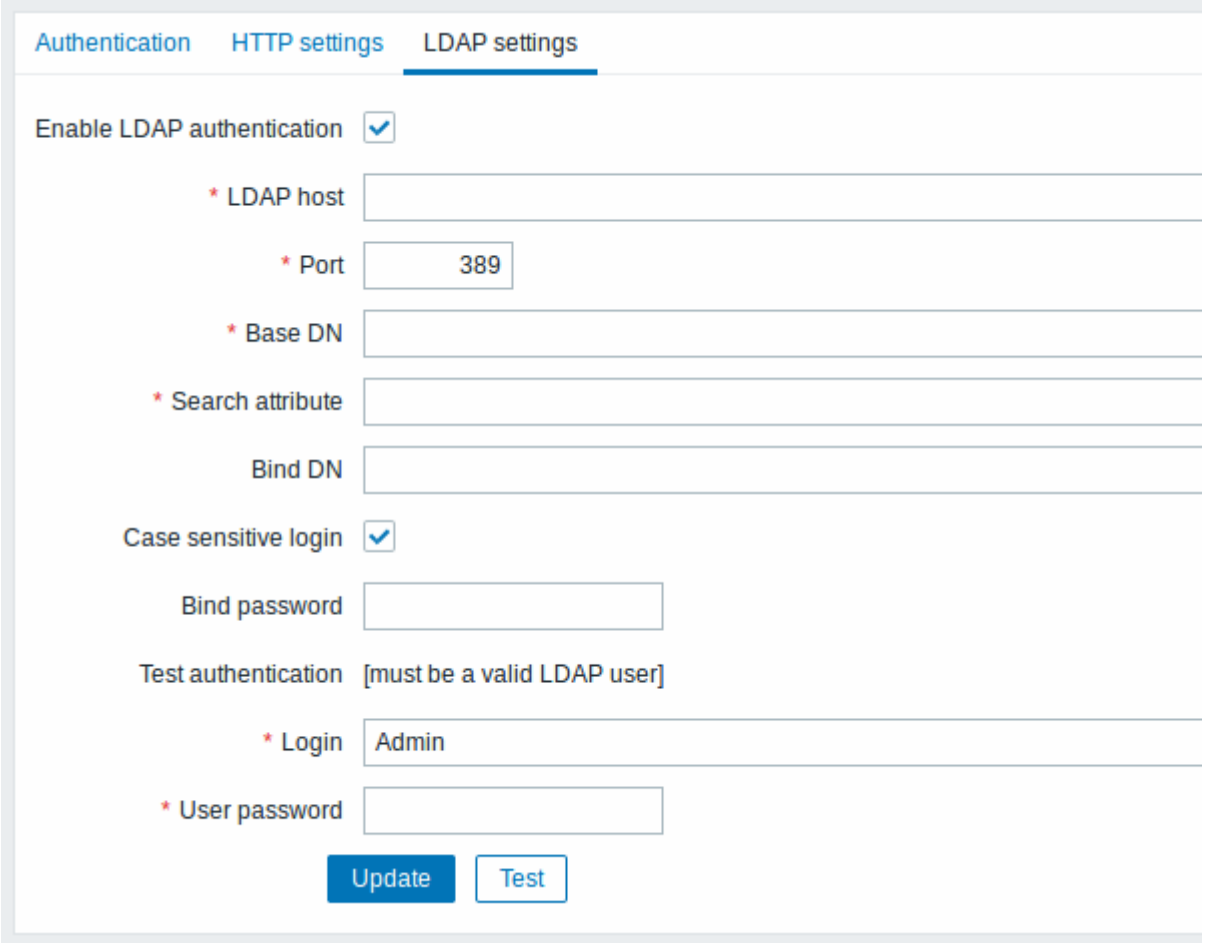

Configuration parameters:

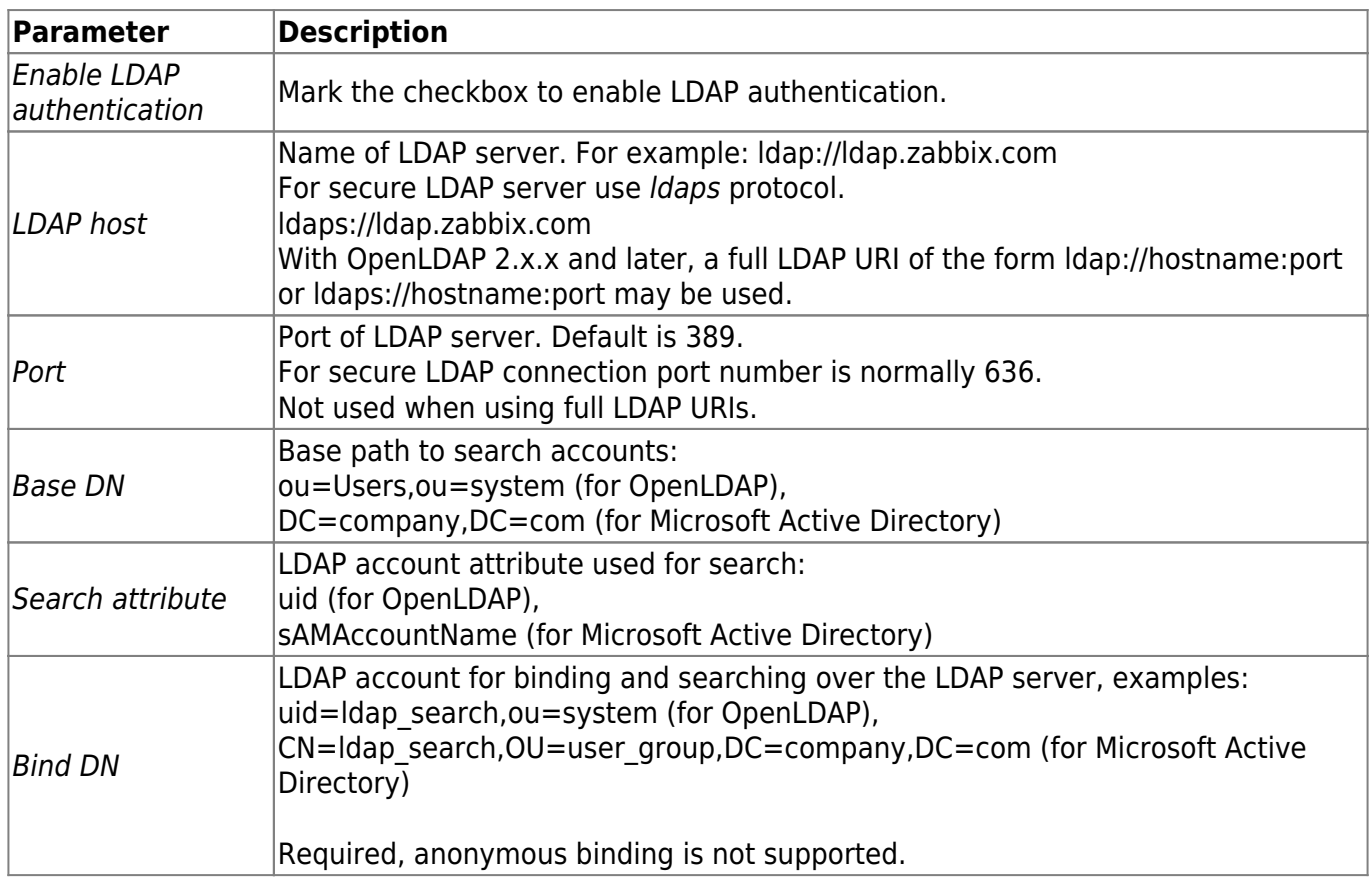

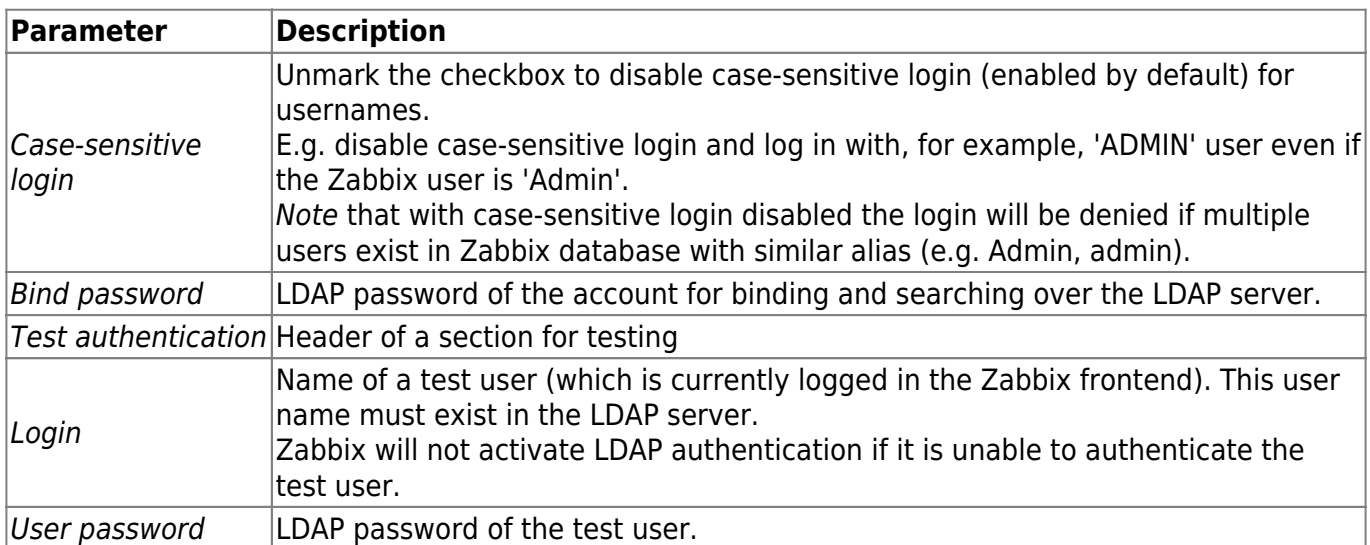

In case of trouble with certificates, to make a secure LDAP connection (ldaps) work you may need to add a TLS\_REQCERT allow line to the /etc/openldap/ldap.conf configuration file. It may decrease the security of connection to the LDAP catalog.

It is recommended to create a separate LDAP account (Bind DN) to perform binding and searching over the LDAP server with minimal privileges in the LDAP instead of using real user accounts (used for logging in the Zabbix frontend).

Such an approach provides more security and does not require changing the Bind password when the user changes his own password in the LDAP server.

In the table above it's Idap\_search account name.

From: <https://www.zabbix.com/documentation/4.4/> - **Zabbix Documentation 4.4**

Permanent link: **[https://www.zabbix.com/documentation/4.4/manual/web\\_interface/frontend\\_sections/administration/authentication?rev=1558013535](https://www.zabbix.com/documentation/4.4/manual/web_interface/frontend_sections/administration/authentication?rev=1558013535)** Last update: **2019/05/19 05:07**

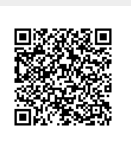